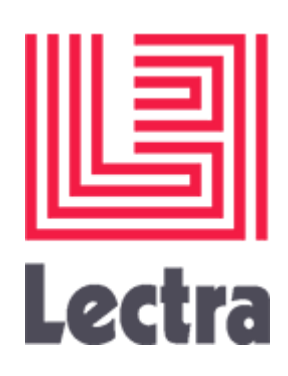

# **Diamino V6R2** MODULE MARKER MAKING

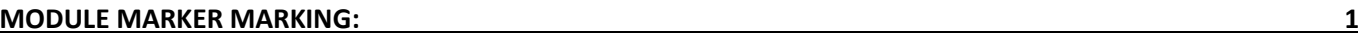

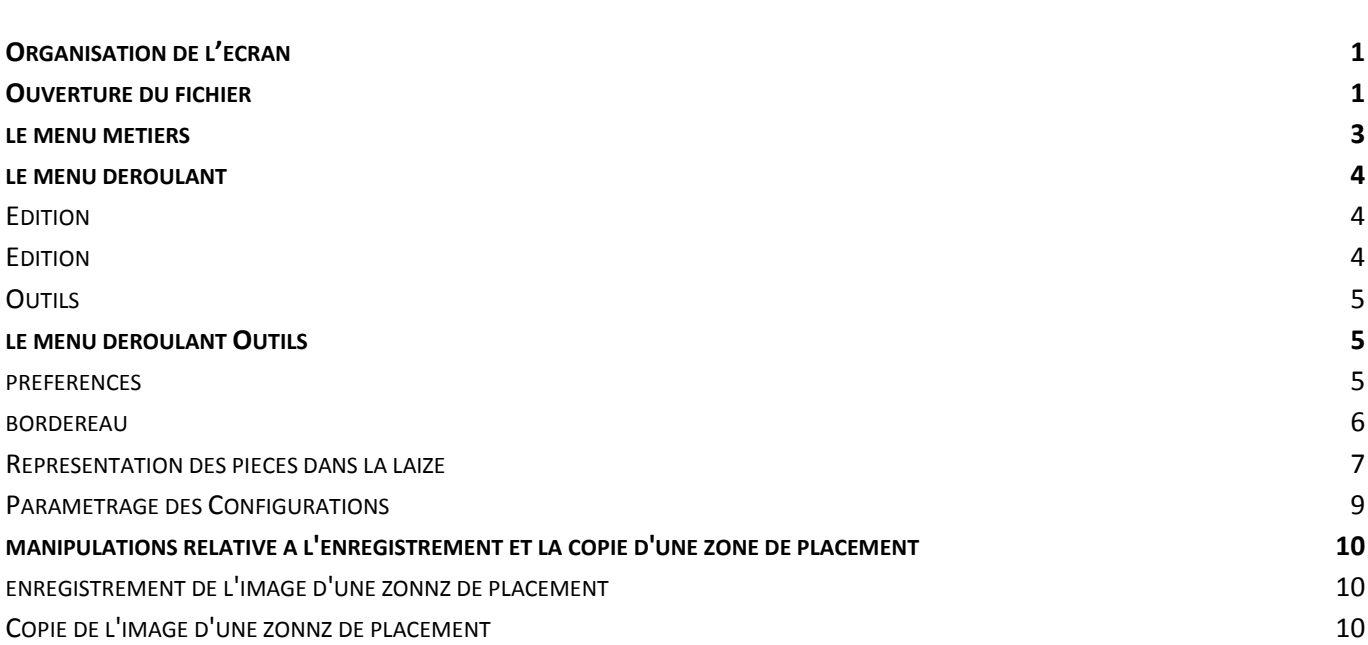

# <span id="page-2-0"></span>**MODULE MARKER MARKING:**

Le module **MARKER MARKING** est consacré au traitement interactif des placements.

# <span id="page-2-1"></span>**ORGANISATION DE L'ECRAN**

La fenêtre est divisée en 5 parties :

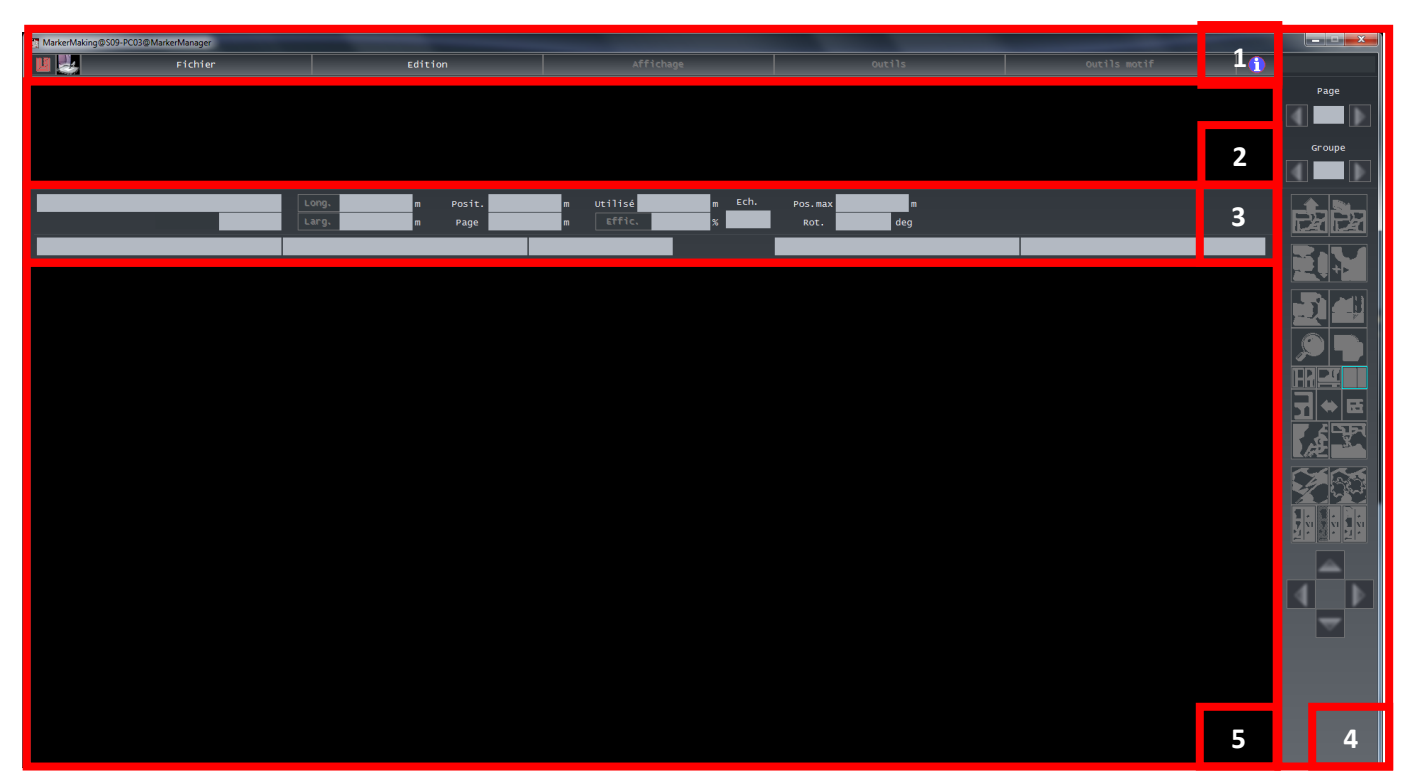

- **1.** Menus déroulants
- **2.** Zone de choix
- **3.** Bandeau d'état
- **4.** Menus métiers
- **5.** Zone de placement

#### <span id="page-2-2"></span>**OUVERTURE DU FICHIER**

- Cliquez sur le menu déroulant **« FICHIER »**
- Sélectionnez **« OUVRIR »**
- Sélectionnez **« CHOISIR DANS LA LISTE »**

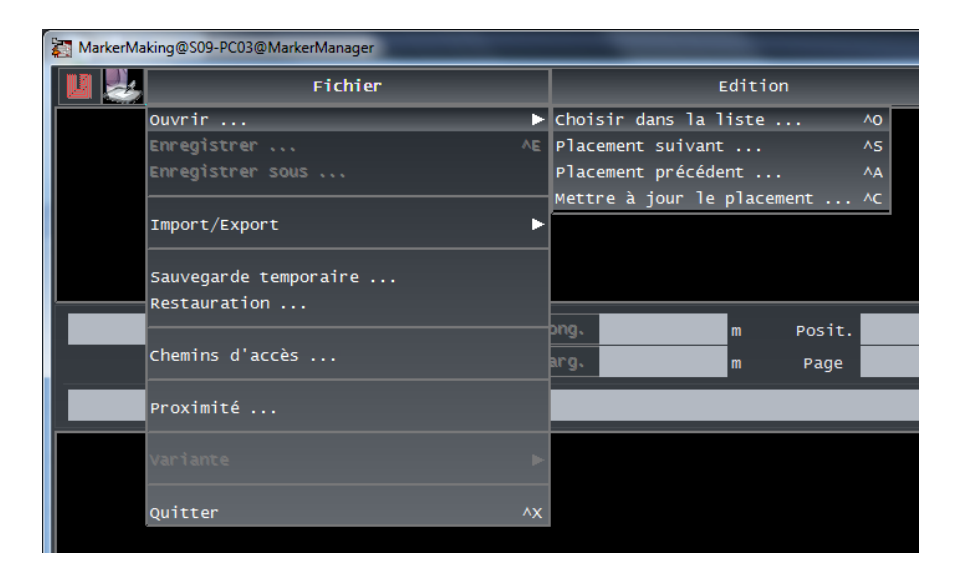

Sélectionnez le modèle dans la liste de travail et Validez avec **« OK »**

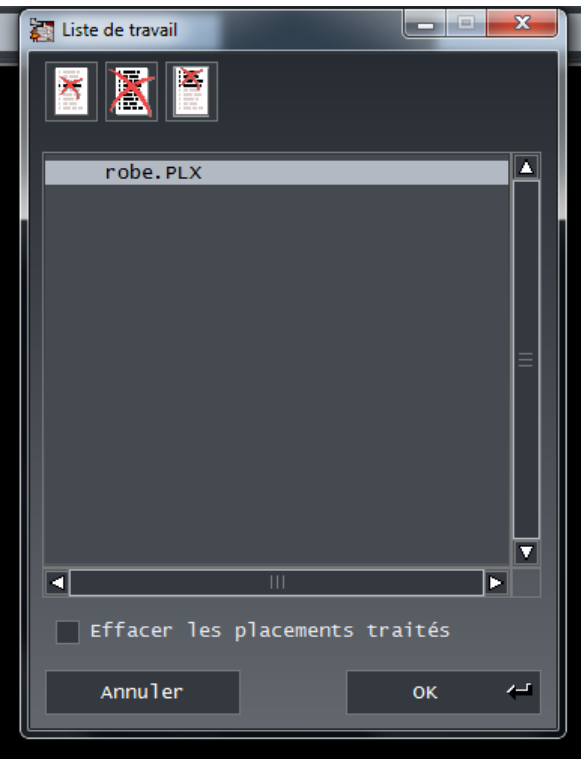

<span id="page-4-0"></span>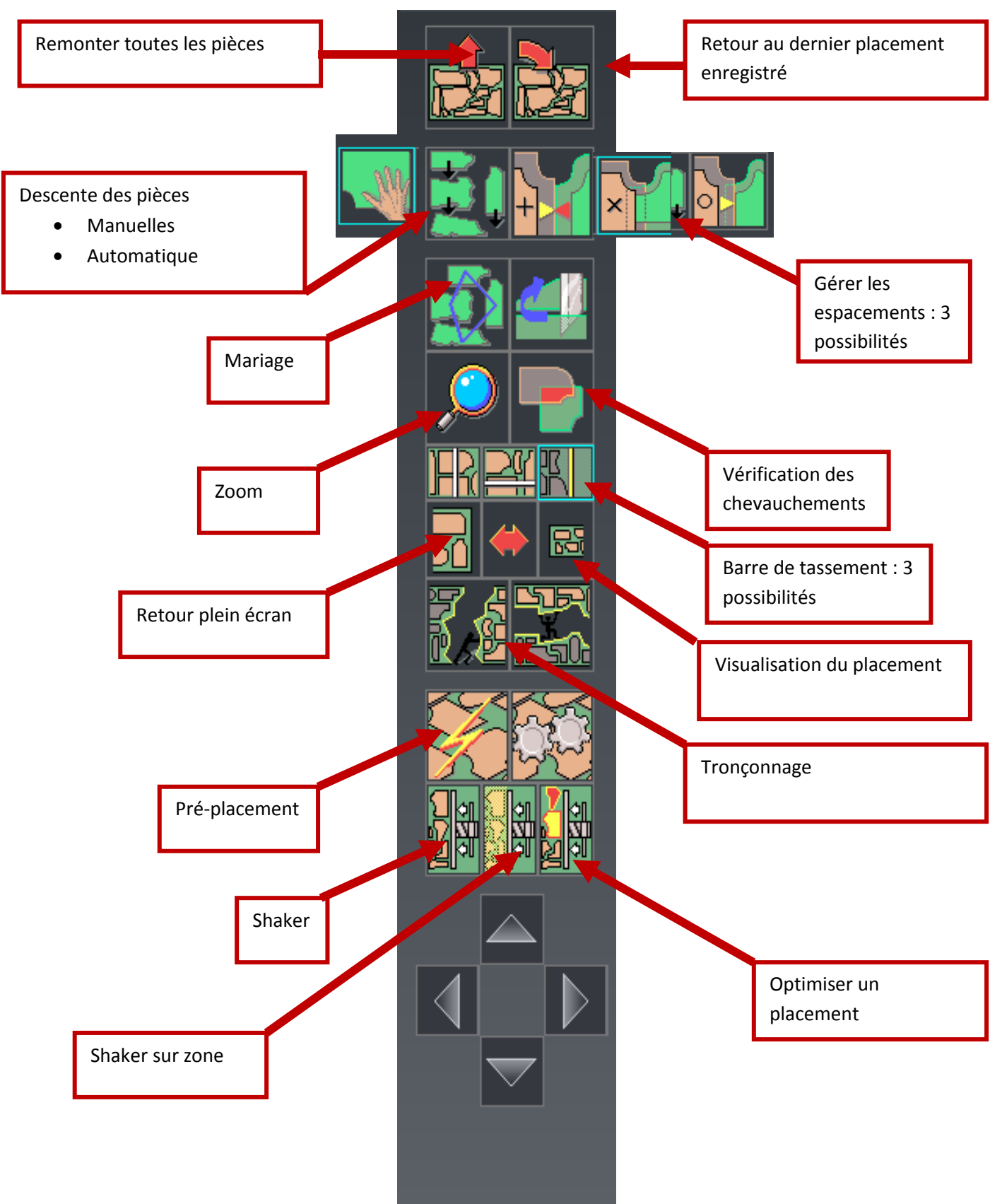

**3**

#### <span id="page-5-1"></span><span id="page-5-0"></span>**EDITION**

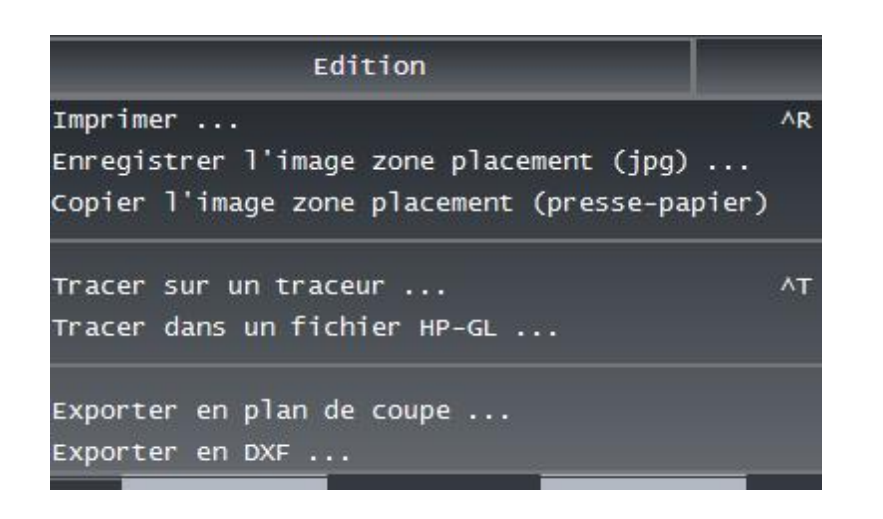

#### <span id="page-5-2"></span>**EDITION**

# Affichage

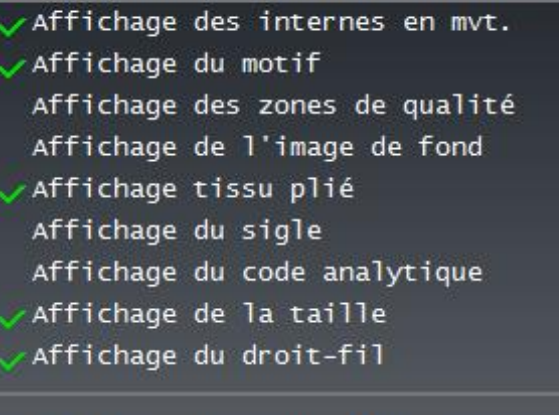

Affichage des espacements Remplissage pièces bordereau Remplissage pièces laize

<span id="page-6-0"></span>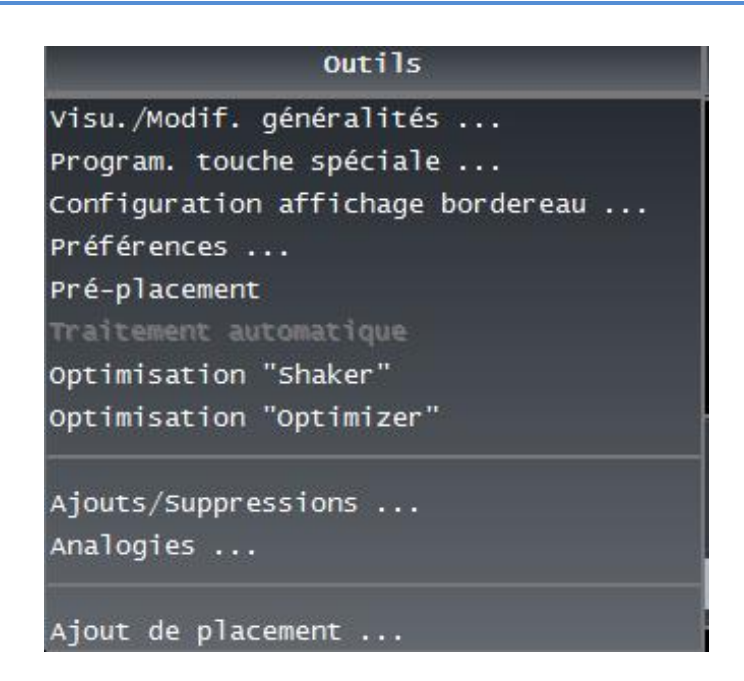

#### <span id="page-6-1"></span>**LE MENU DEROULANT OUTILS**

<span id="page-6-2"></span>PREFERENCES

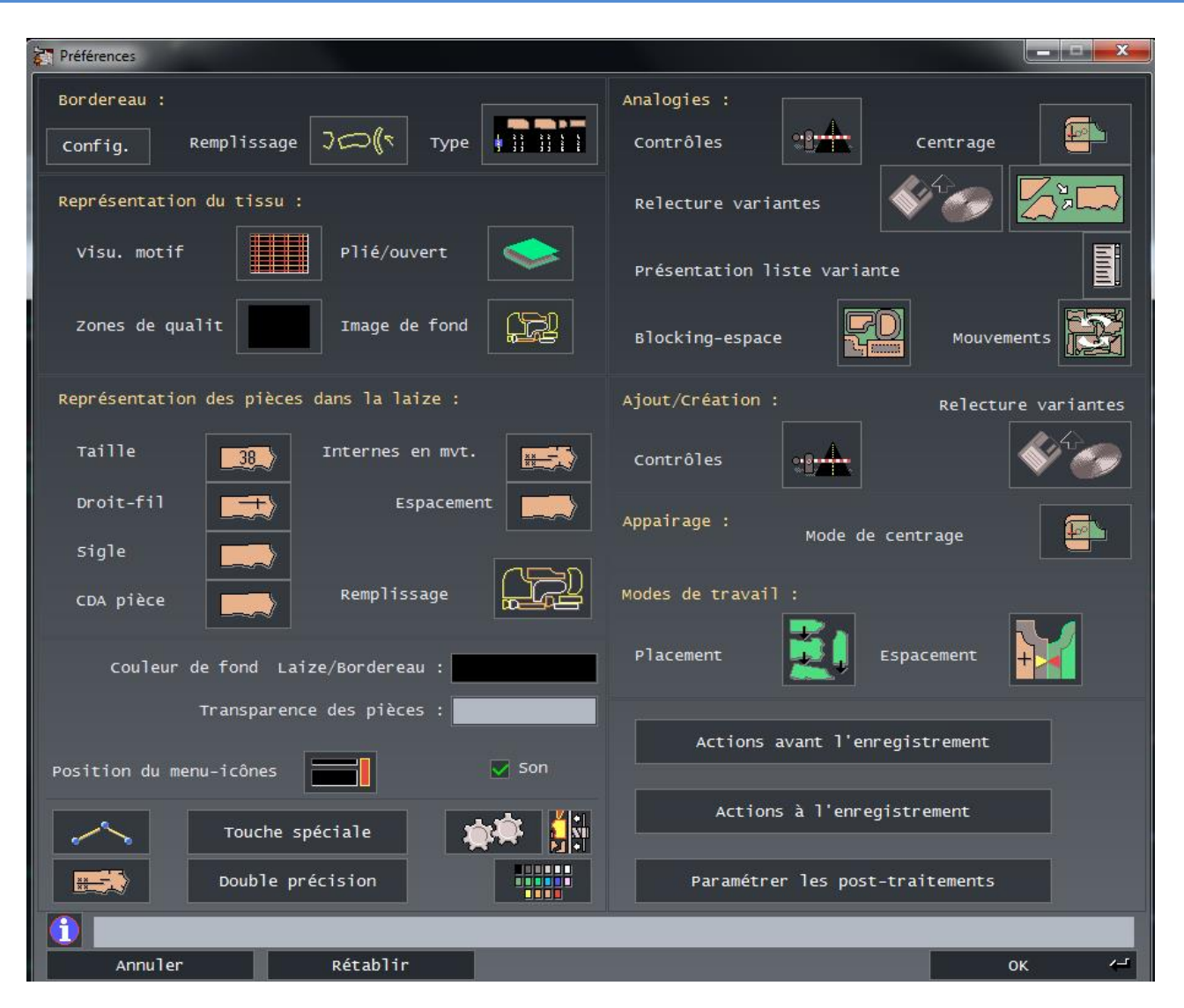

<span id="page-7-0"></span>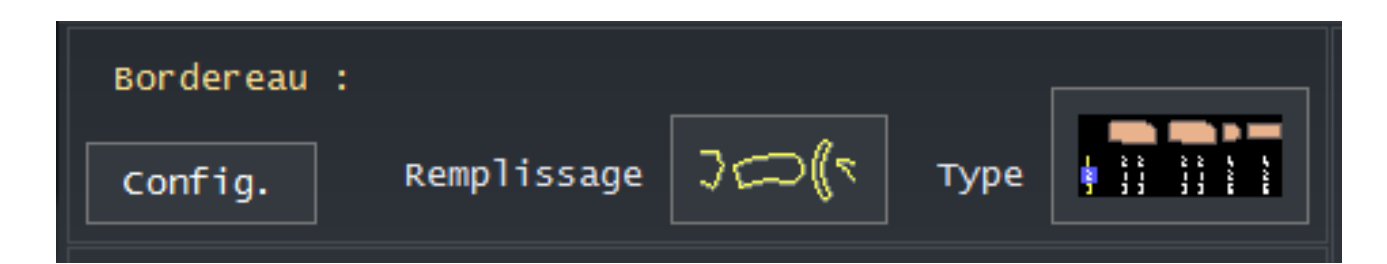

#### **Configuration du bordereau**

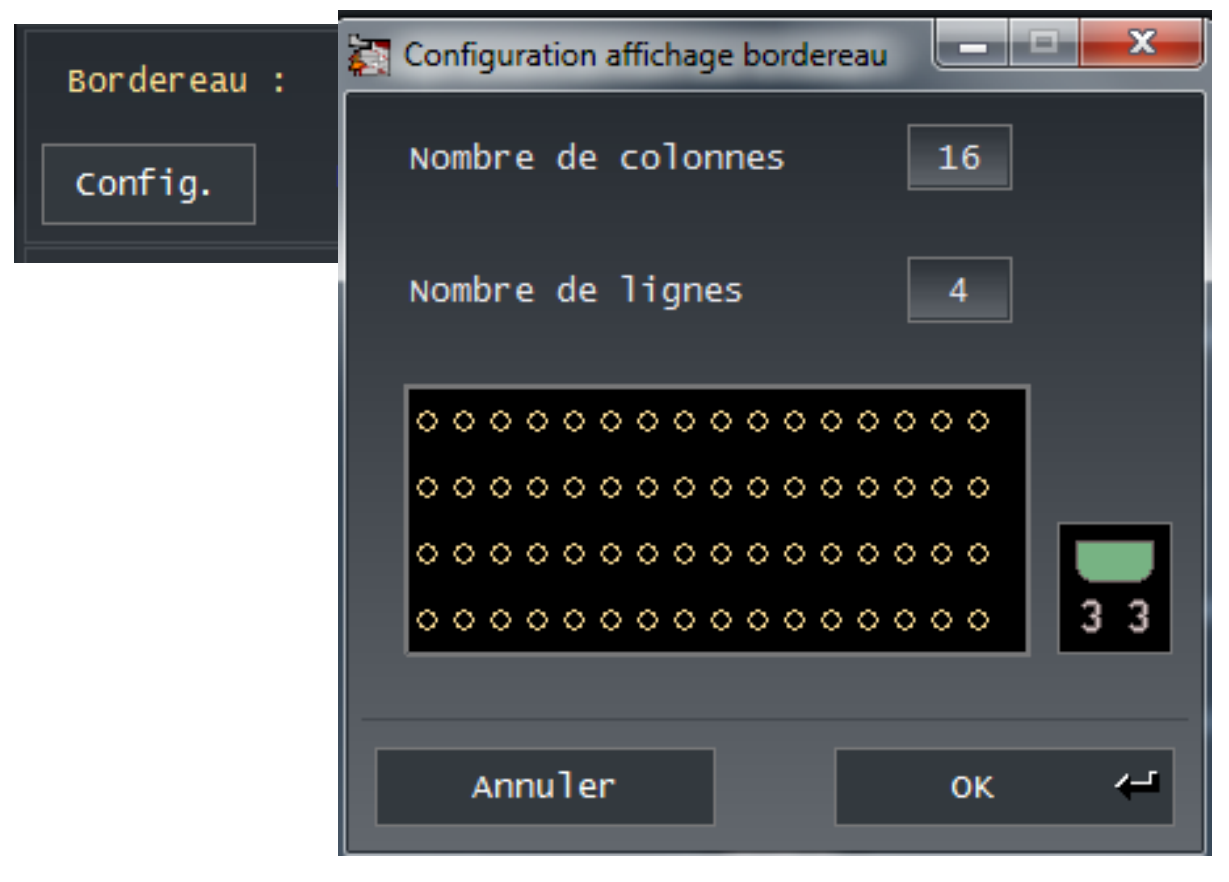

### **Remplissage:**

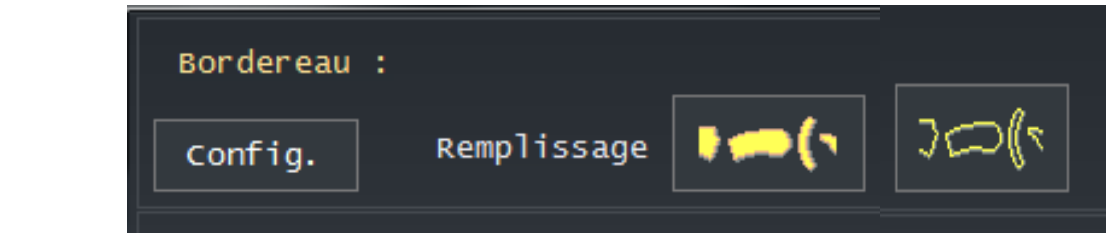

**Type:**

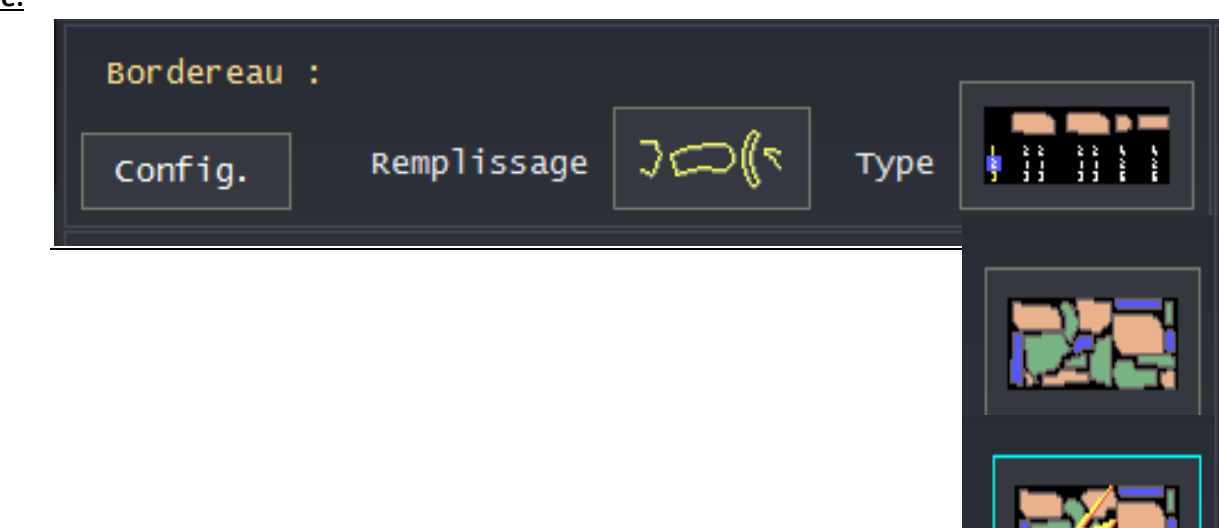

<span id="page-8-0"></span>REPRESENTATION DES PIECES DANS LA LAIZE

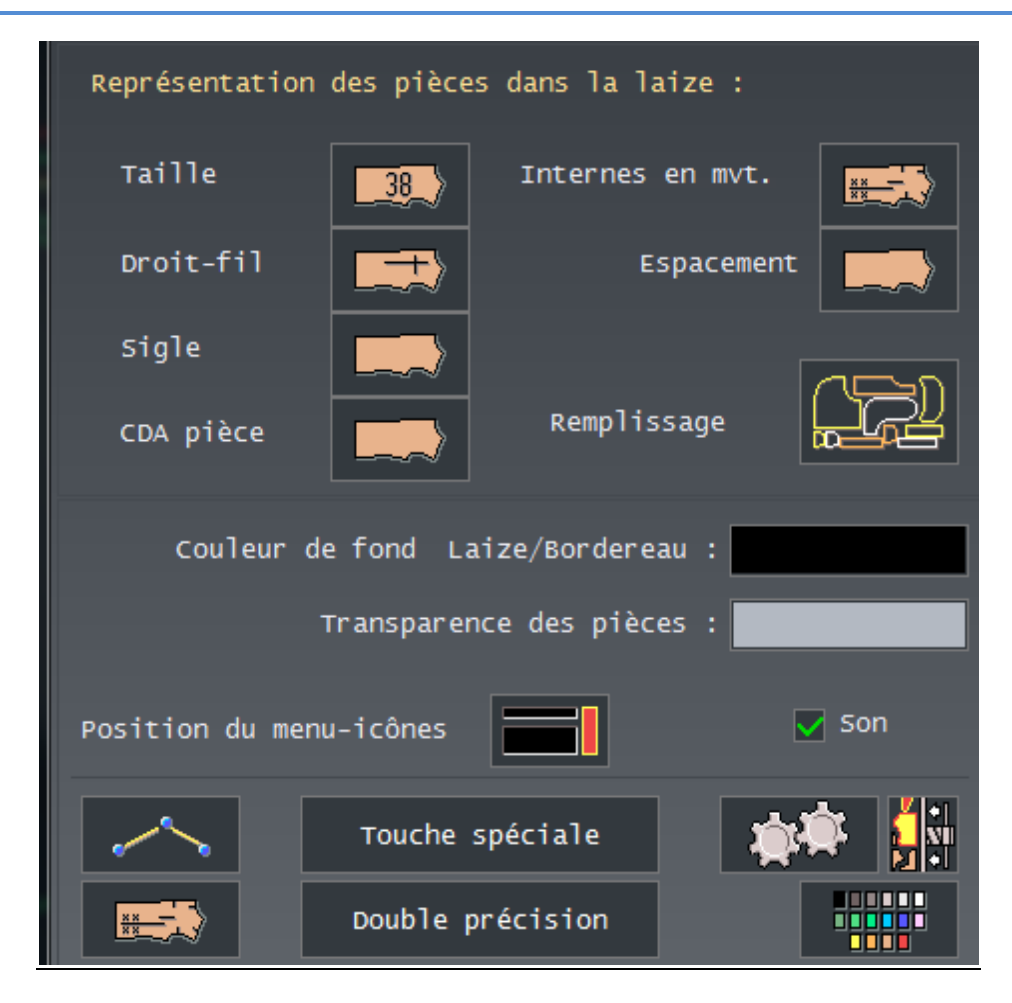

#### **Informations Pièces :**

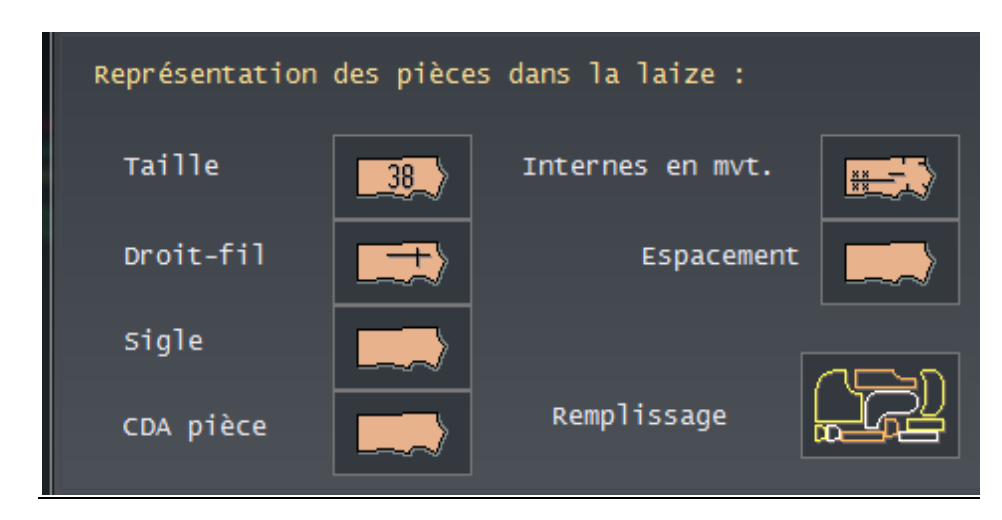

#### **Personnalisation de l'écran:**

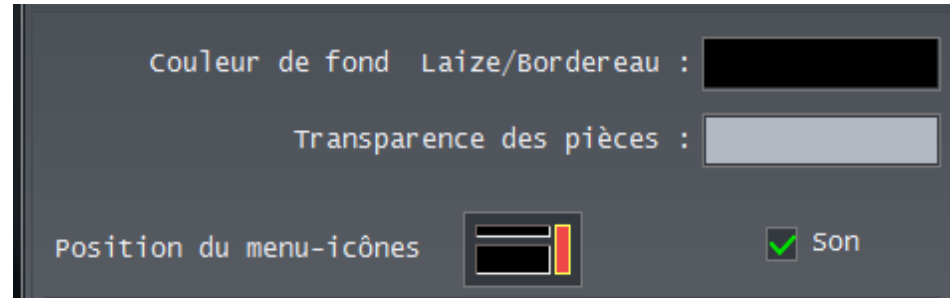

#### **Optimisation des traitements:**

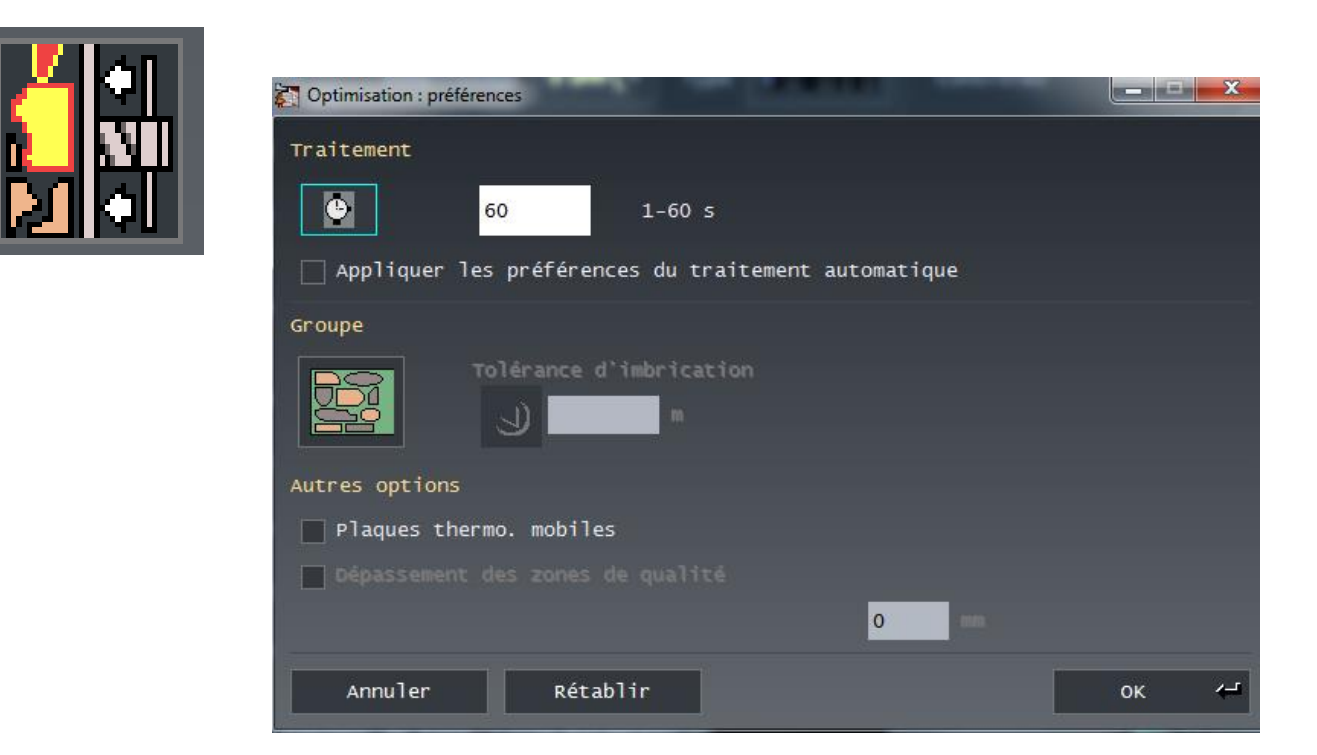

<span id="page-10-0"></span>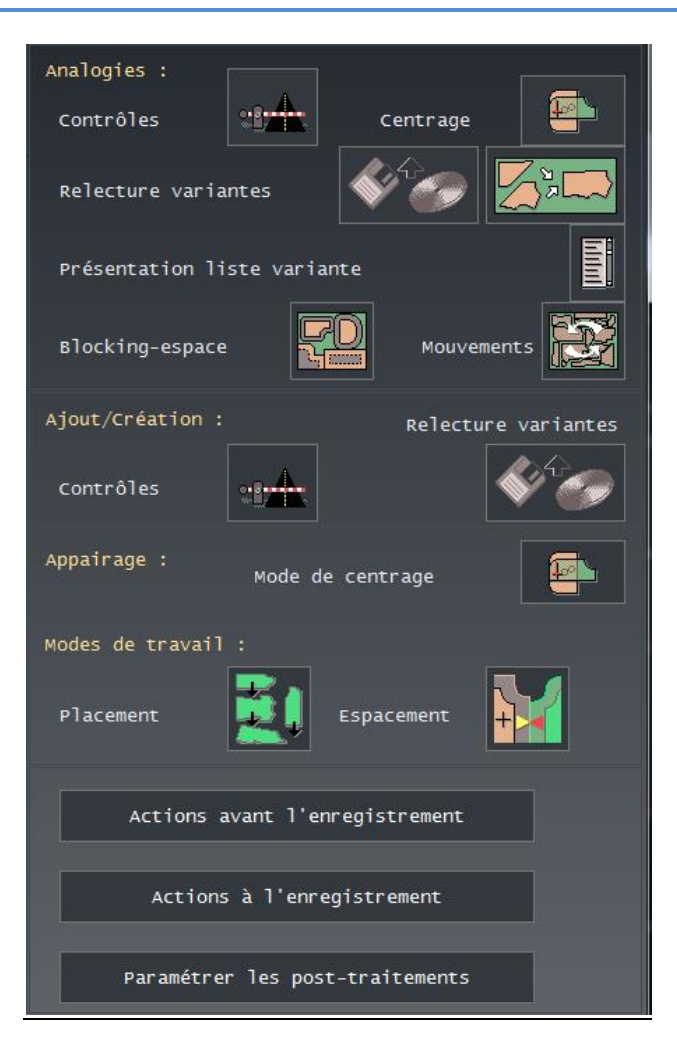

# **Actions avant l'enregistrement:**

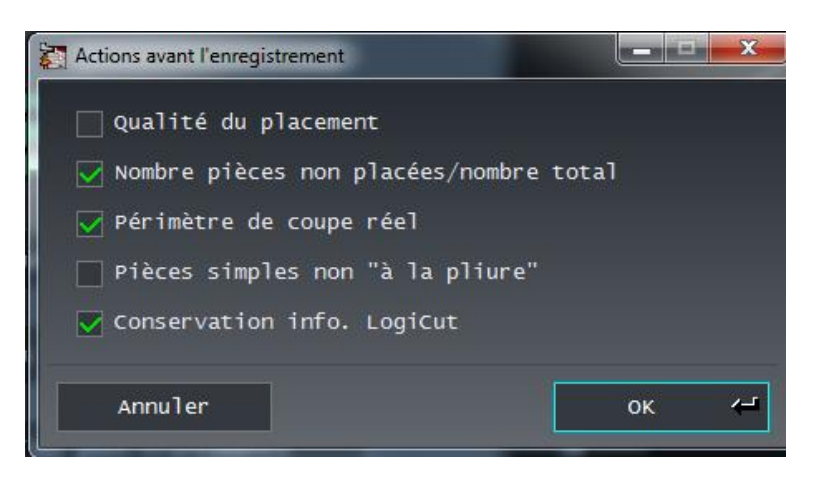

#### **Actions avant l'enregistrement:**

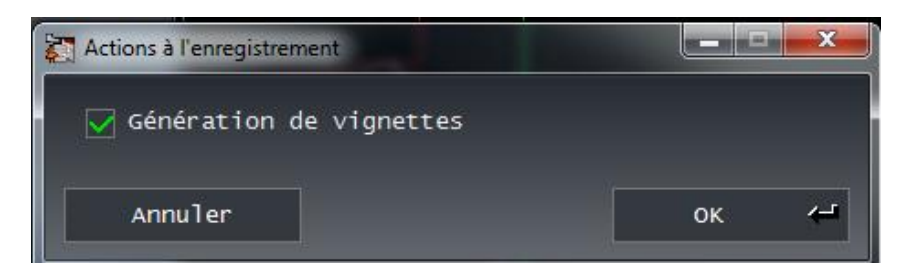

**9**

# <span id="page-11-1"></span><span id="page-11-0"></span>ENREGISTREMENT DE L'IMAGE D'UNE ZONNZ DE PLACEMENT

- Ouvrez un placement
- dans le menu déroulant **« EDITER »**
- Sélectionnez **« ENREGISTREE IMAGE DE LA ZONE DE PLACEMENT »**

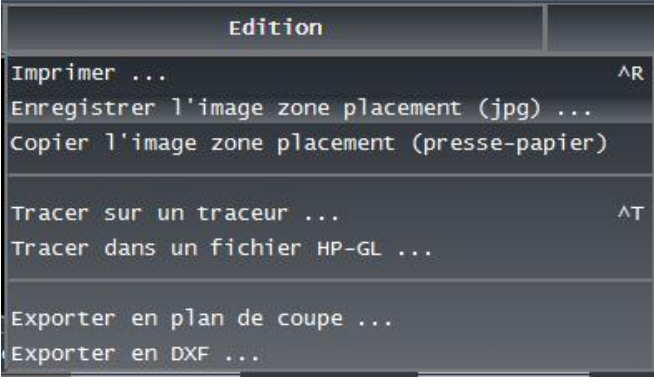

*l'application propose d'enregistrer l'image*

Cliquez sur **« OK »**

<span id="page-11-2"></span>COPIE DE L'IMAGE D'UNE ZONNZ DE PLACEMENT

- Ouvrez un placement
- dans le menu déroulant **« EDITER »**
- Sélectionnez **« COPIER L'IMAGE DE LA ZONE DE PLACEMENT »**

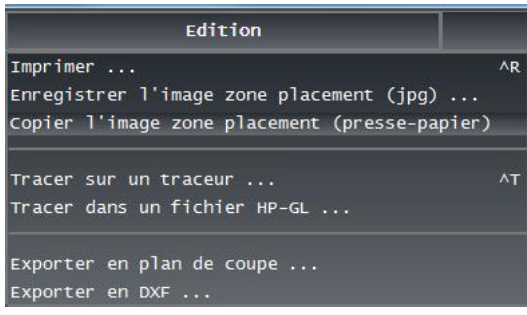

*L'application copie l'image dans le presse papier*

Coller l'image à l'endroit qui vous convient

**10**